# 解説書

~インターネット認証の概要・運用方法編~ 2023 年 8 月 3 日版

JIP テクノサイエンス株式会社

# <目 次>

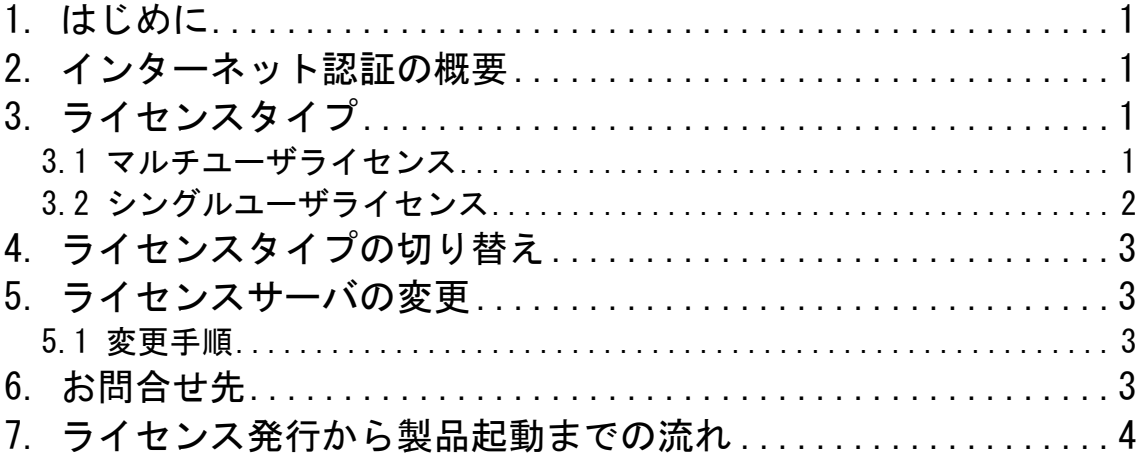

お問合せ 弊社ホームページに「お問合せフォーム」をご用意しております。 お気軽にお問合せください。 ◆技術的なお問合せ https://www.jip-ts.co.jp/contact/support.html

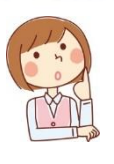

## <span id="page-2-0"></span>1. はじめに

本書は、インターネット認証の概要、運用方法を記した解説書です。

### <span id="page-2-1"></span>2. インターネット認証の概要

インターネット認証とは、ソフトウェア起動時にインターネットを介して認証・管理するプロテ クト方式です。この方式では、インターネット認証ライセンスサーバで、ライセンス管理を行い ますので、ハードプロテクト(プロテクトキー)による物理的な管理が不要になります。

弊社製品は、別途ご提供する「ライセンスサーバ管理ユーティリティ」もしくは「インターネッ ト認証端末設定ユーティリティ」を使用しアクティベート(ライセンスの有効化)を行います。ま た、ライセンス発行から 24 時間後には、インターネットを介してクラウド型ライセンス管理シ ステム(SCL)による自動アクティベートが行われます。弊社製品のアクティベートを行う PC は、 インターネットに接続されている必要があります。

ファイアーウォールやプロキシサーバ環境下にてご利用いただく際、一部ポートの解放や接続 先 URL の登録が必要となる場合がございます。

### <span id="page-2-2"></span>3. ライセンスタイプ

インターネット認証の運用方法は、以下のタイプがあります。

#### <span id="page-2-3"></span>3.1 マルチユーザライセンス

ライセンスサーバに登録した所有ライセンス数を超えない範囲で、製品をインストールした複数 のクライアント PC で、同時に実行できる推奨の運用方法です。

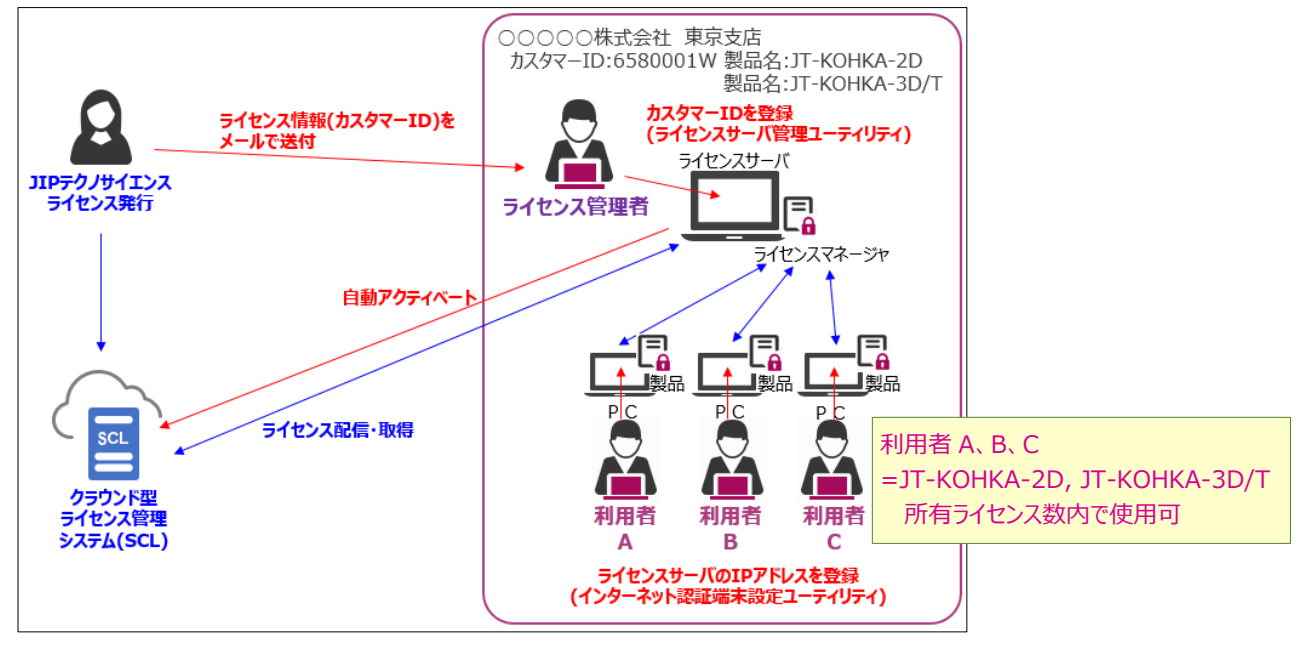

■ ライセンスサーバ

ライセンスを管理する PC をライセンスサーバと呼びます。

ライセンスサーバでは、クライアントと通信を行い、ライセンスの管理を行うライセンスマネ ージャを実行します(ライセンスマネージャが起動していないと製品を起動することができま せん)。ライセンスサーバはネットワークサーバである必要はありません。

※ライセンスサーバは「インターネット認証登録申請書」にご記入いただいたライセンスサー バを指します。

#### ■ クライアント

製品をインストールし運用する PC をクライアントと呼びます。

#### ■ 必要なユーティリティ

ライセンスサーバとクライアントでは、設定を行うユーティリティが異なりますので、必要に 応じて設定を行ってください。

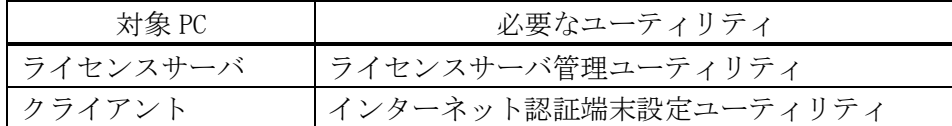

### <span id="page-3-0"></span>3.2 シングルユーザライセンス

シングルユーザライセンスとは、個々の PC に対してライセンスを登録し認証する運用方法です。 操作する 1 台の PC でのみライセンスが有効となります。ご使用される PC が複数ある場合は、複 数の契約が必要となります。

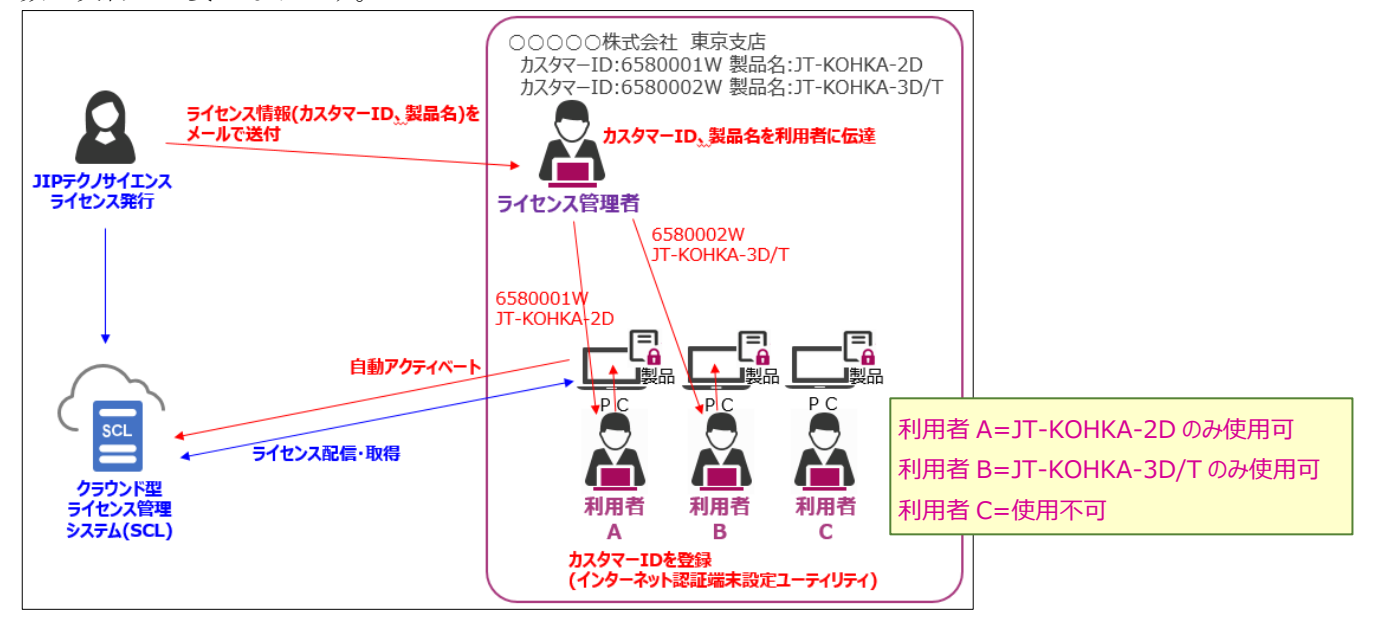

■ 必要なユーティリティ

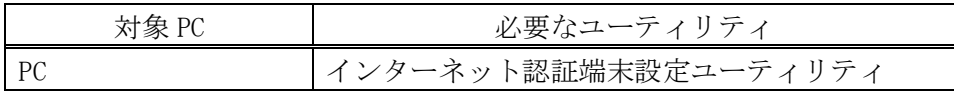

### <span id="page-4-0"></span>4. ライセンスタイプの切り替え

マルチユーザライセンスからシングルユーザライセンス、またはシングルユーザライセンスから マルチユーザライセンスに切り替える場合、ライセンスの再発行が必要になりますので、必ず弊 社へ連絡してください。

### <span id="page-4-1"></span>5. ライセンスサーバの変更

マルチユーザライセンスにおいて、ライセンスサーバを変更する場合、旧ライセンスサーバが保 有していますライセンスを解放する必要がありますので、必ず弊社へ連絡してください。

#### <span id="page-4-2"></span>5.1 変更手順

- ライセンスサーバを変更する場合は、以下の手順に沿って行ってください。
- 1)旧ライセンスサーバにインストール済みの「ライセンスサーバ管理ユーティリティ」をアン インストールし、再起動してください。
- 2)「インターネット認証登録申請書」を再度ご記入いただき、再送付してください。
- 3) 弊社担当者が旧ライセンスサーバのライセンスを解放し、新しいカスタマーID を発行後、 ご連絡します。
- 4) 新ライセンスサーバに「ライセンスサーバ管理ユーティリティ」をインストールし、設定を 行ってください。
- 5)作業は終了です。

### <span id="page-4-3"></span>6. お問合せ先

弊社ホームページに「お問合せフォーム」をご用意しております。

技術的なお問合せ

https://www.jip-ts.co.jp/contact/support.html

## <span id="page-5-0"></span>7. ライセンス発行から製品起動までの流れ

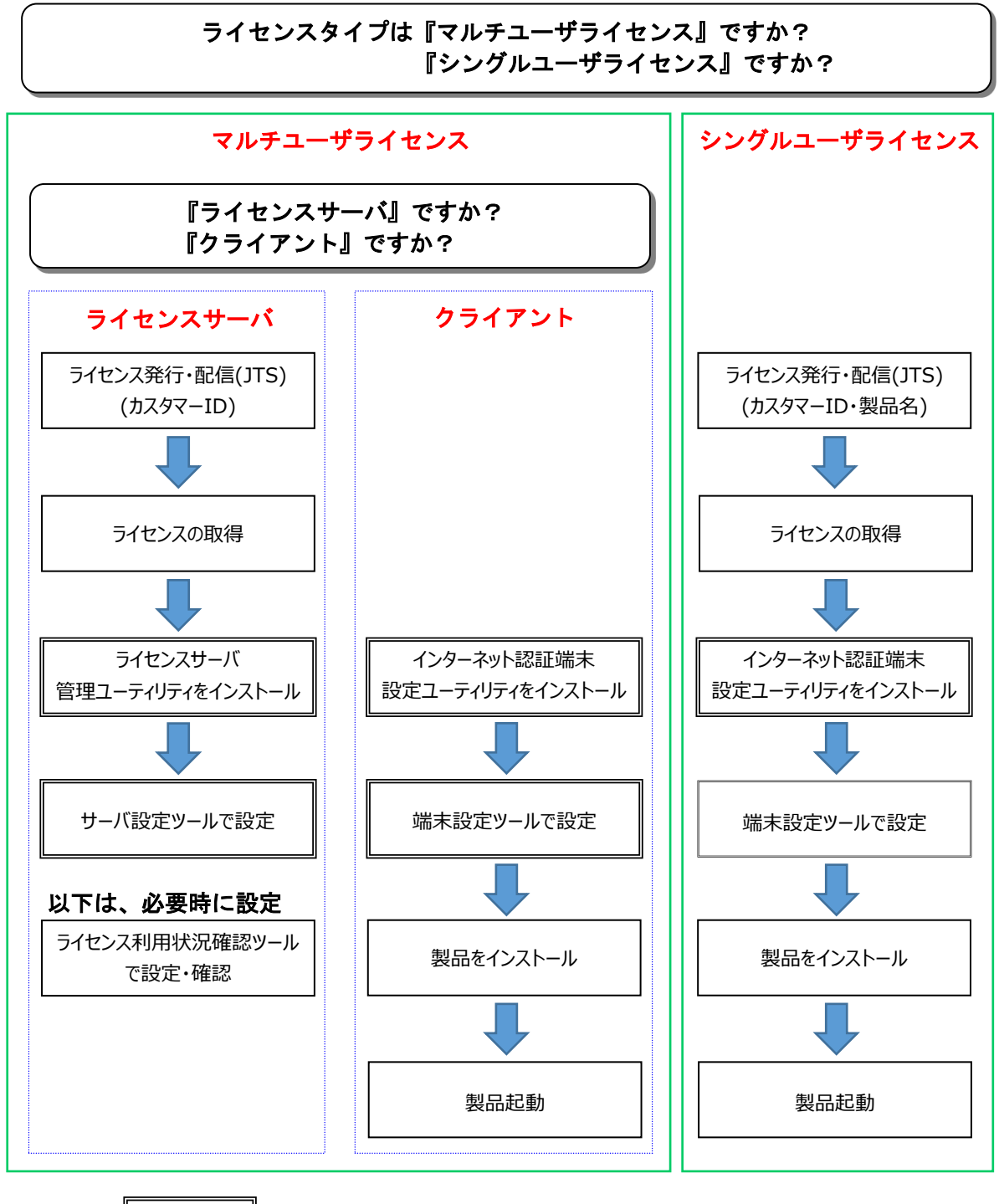

・・・通常 1 回だけセットアップを行います。

ライセンスタイプにより必要なユーティリティが異なります。

各ユーティリティの詳細については、以下の別冊セットアップガイドをご参照ください。

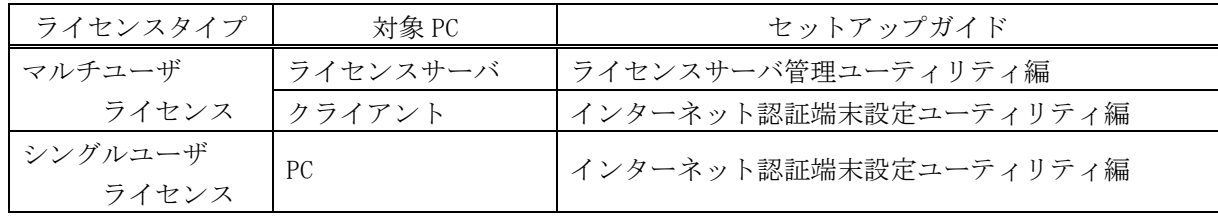

#### 解説書 インターネット認証の概要・運用方法編